# 当任何其他服务正在使用ICM端口时,排除 CCE故障

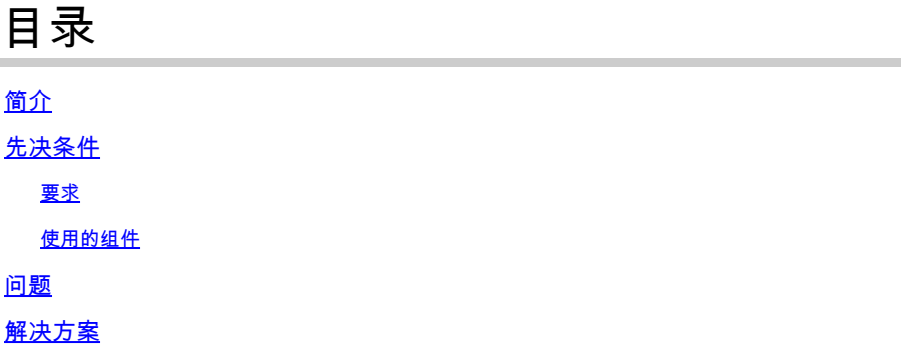

# 简介

本文档介绍在Windows上的任何其他服务使用ICM端口时,如何排除Contact Center Enterprise(CCE)问题。

## 先决条件

要求

Cisco 建议您了解以下主题:

- 思科统一联系中心企业版(UCCE)
- 思科套装联络中心企业版(PCCE)

使用的组件

本文档中的信息基于以下软件和硬件版本:

统一联络中心企业版版本12.6(1)

本文档中的信息都是基于特定实验室环境中的设备编写的。本文档中使用的所有设备最初均采用原 始(默认)配置。如果您的网络处于活动状态,请确保您了解所有命令的潜在影响。

### 问题

有时候,为了进行故障排除或维护窗口,必须重新启动ICM服务器,并且组件不能正确启动。

日志显示Windows中其他使用ICM所需端口的应用。

本文档提供故障排除提示,用于确定哪个进程干扰了所需的端口。

## 解决方案

1)检查日志中是否存在出现问题的特定进程。 此处使用Tomcat进程,但同样适用于任何其他服务。

当Tomcat初始化时,它会加载端口,但有时会出现Tomcat不断崩溃的情况(如Tomcat Catalina日 志所示)。

0-Jan-2023 14:57:34.100 INFO [main] org.apache.catalina.startup.Catalina.start服务器启动,在 [474902]毫秒内 2023年1月20日14:57:34.100 SEVERE [main] org.apache.catalina.core.StandardServer.await无法 在地址[localhost]和端口[8005](基本端口[8005]和偏移量[0])上创建服务器关闭套接字 java.net.BindException:地址已在使用:JVM\_Bind 在java.net.DualStackPlainSocketImpl.bind0(本机方法)

从跟踪中您可以看到,它指出端口8005地址上的本地主机已在使用

2)验证端口是否处于侦听状态,以及是否已通过运行netstat命令分配进程ID:

C:\netstat -ano | findstr <端口>

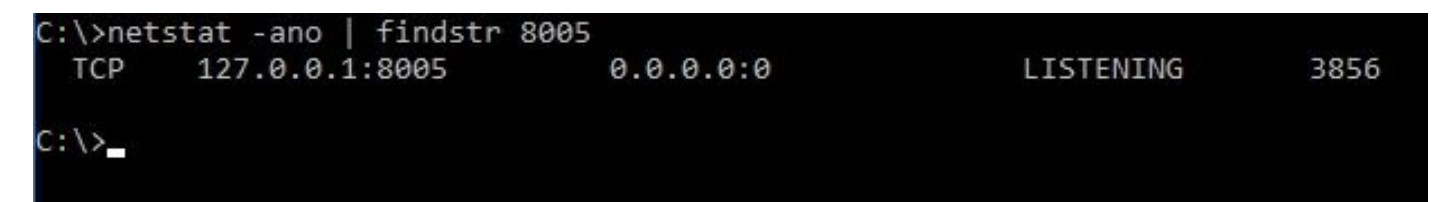

使用跟踪中以前找到的端口替换<PORT>;如果端口是特定ICM端口,请参[阅UCCE端口使用指南](https://www.cisco.com/c/zh_cn/support/customer-collaboration/unified-contact-center-enterprise/products-installation-and-configuration-guides-list.html) ,具体取决于版本。

从输出中,您可以确定示例中的端口8005是Listening,而分配的进程ID是3856。

3)使用步骤2中找到的进程ID确定使用端口的进程,并运行tasklist命令:

C:\>任务列表 |findstr <PROCESS ID>

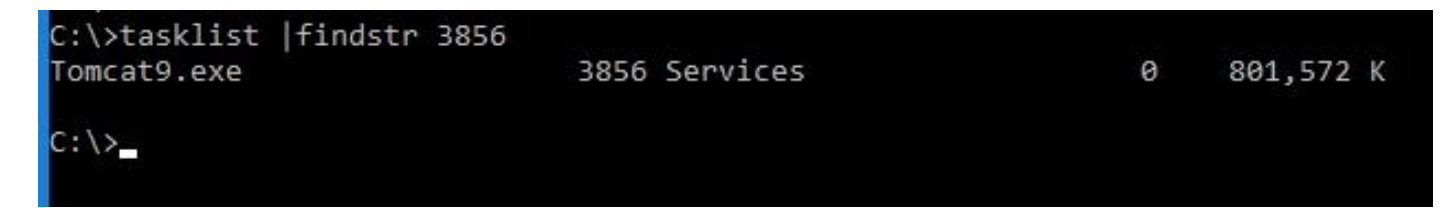

使用步骤2中找到的编号替换进程ID。

此过程使用端口。Tomcat使用进程ID 3856,该进程也使用端口8005。

4)根据使用该端口的进程的结果,您可以使用[Microsoft Process Explorer检](https://learn.microsoft.com/en-us/sysinternals/downloads/process-explorer)查使用该端口的进程或 服务

#### T Process Explorer - Sysinternals: www.sysinternals.com [DESKTOP-2R3EOQG\Sysinternals] (Administrator)

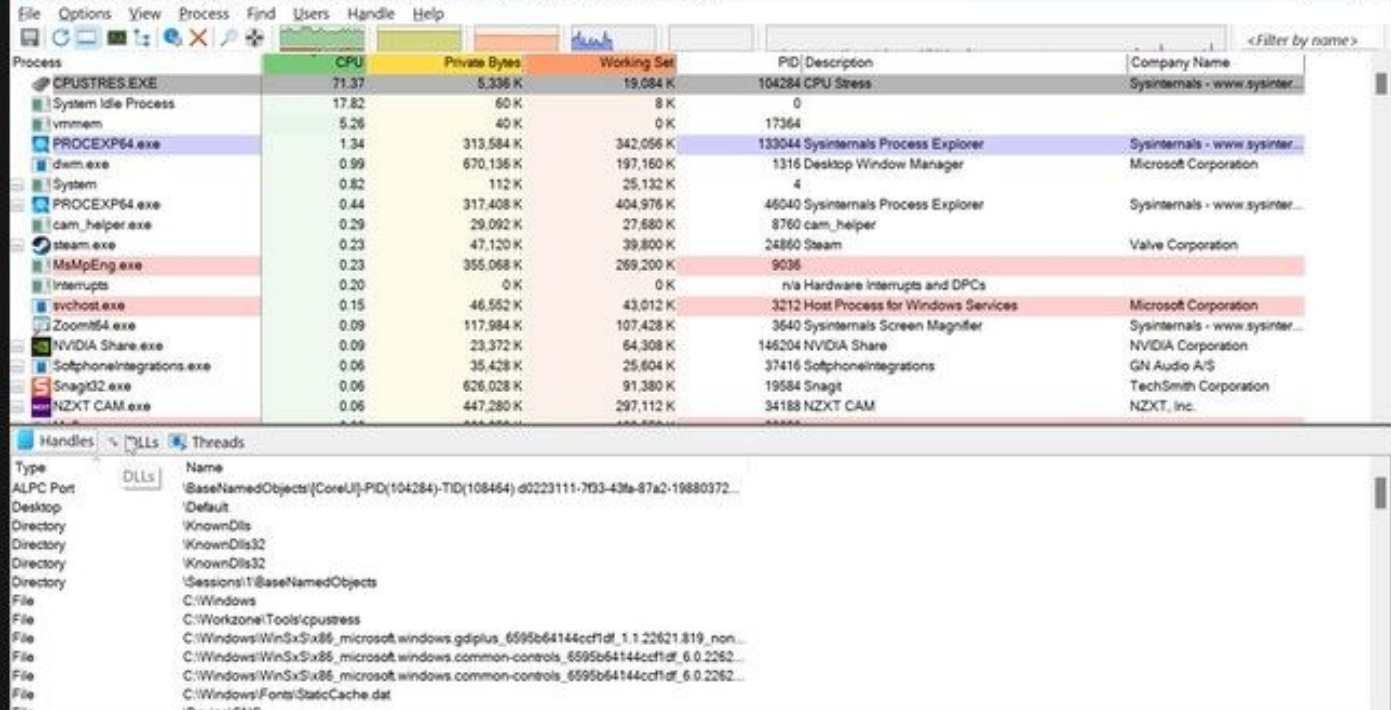

 $0 \times$ 

File<br>Elle<br>CPU Usage: 82.30% Commit Charge: 79.82% Processes: 516 Physical Usage: 64.19%

### 关于此翻译

思科采用人工翻译与机器翻译相结合的方式将此文档翻译成不同语言,希望全球的用户都能通过各 自的语言得到支持性的内容。

请注意:即使是最好的机器翻译,其准确度也不及专业翻译人员的水平。

Cisco Systems, Inc. 对于翻译的准确性不承担任何责任,并建议您总是参考英文原始文档(已提供 链接)。